# TUTORIAL DE ACESSO AO FALA BR

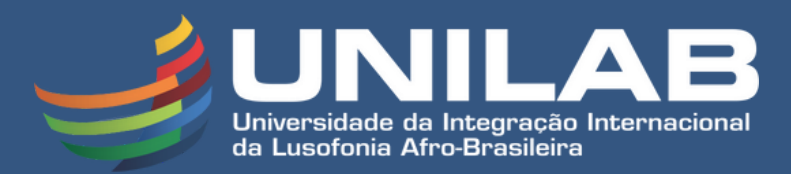

falabr.cgu.gov.br

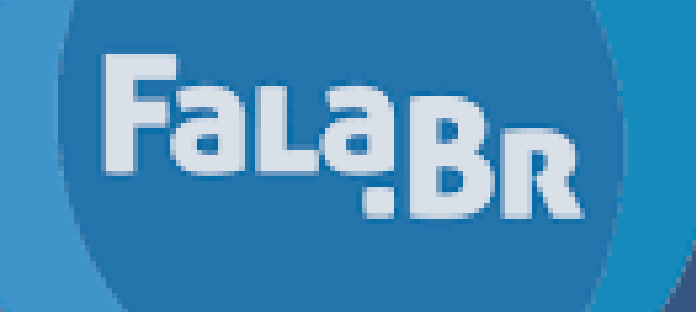

Ouvidoria e Acesso à Informação em uma única plataforma

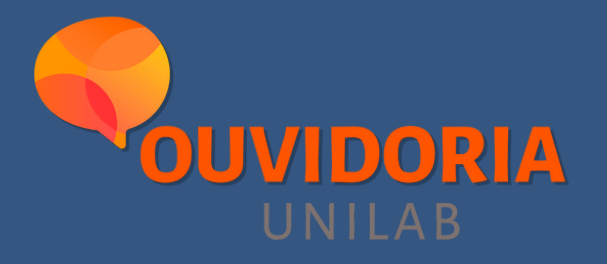

## Acesse o site falabr.cgu.gov.br e clique no tipo de acesso que deseja realizar:

#### Damos as boas-vindas ao Fala.BR

Aqui vocé pode fazer um pedido de acesso à informação, fazer denúncias, elogios, reclamações, solicitações ou enviar sugestões.

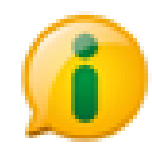

Acesso à informação - LAI Faça um pedido de acesso à informação

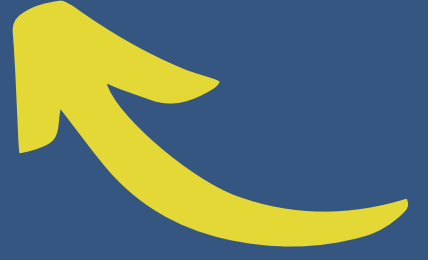

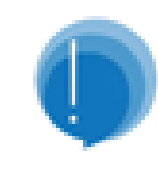

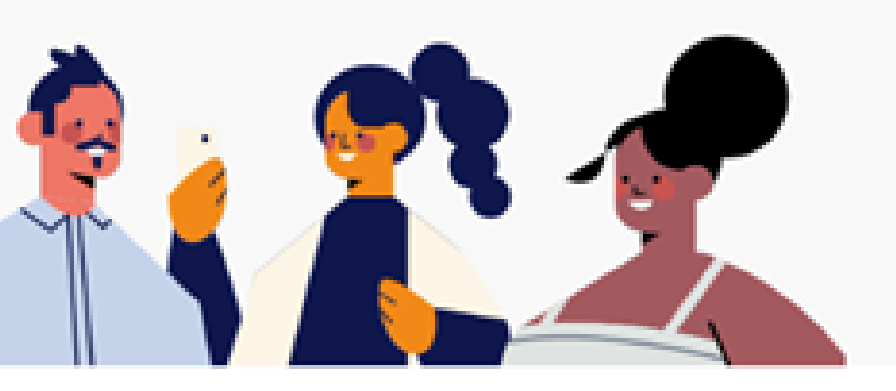

Ouvidoria Envie denúncias, reclamações, elogios, solicitações ou sugestões

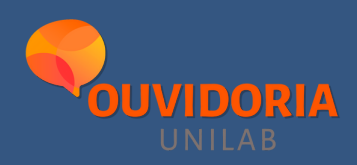

## Para fazer um pedido de acesso à informação, clique em "Novo Pedido de Acesso à Informação".

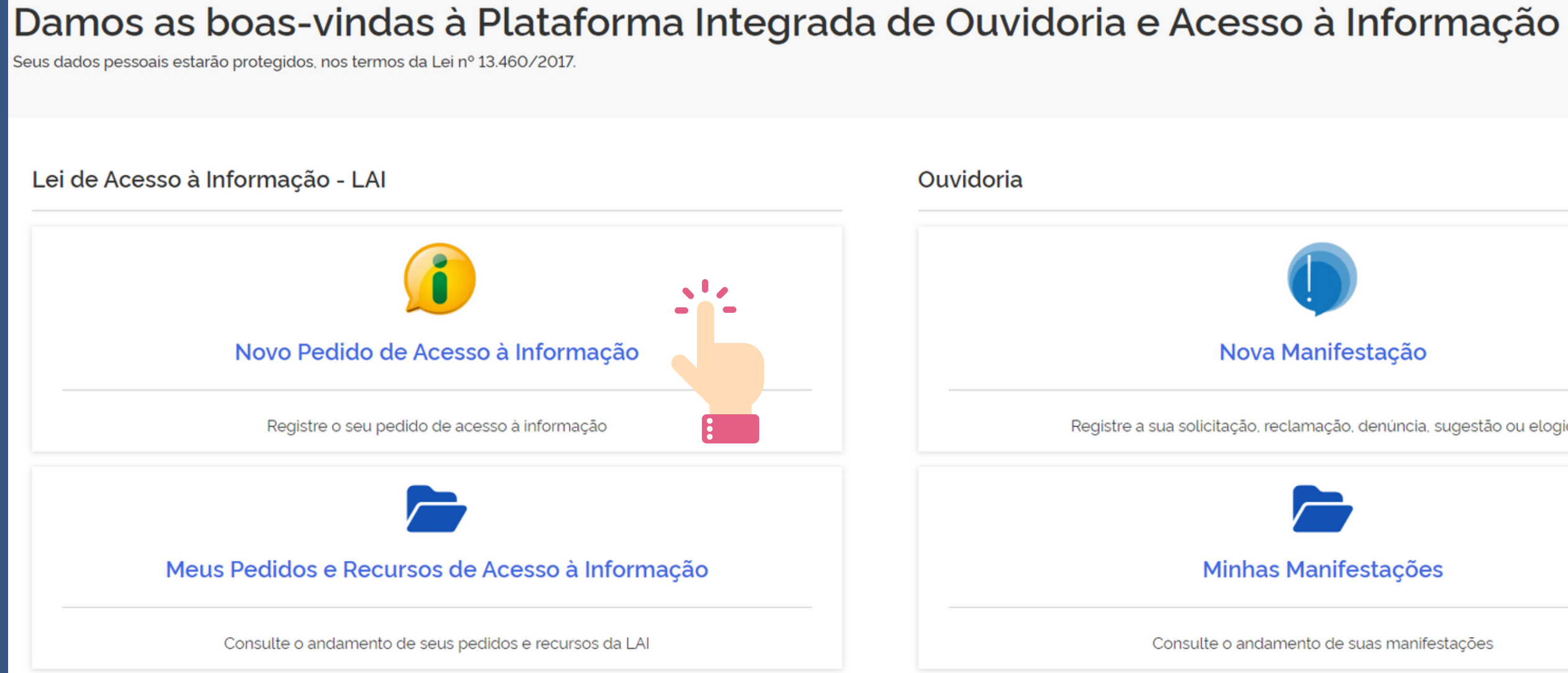

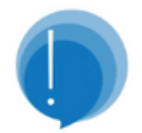

#### Nova Manifestação

Registre a sua solicitação, reclamação, denúncia, sugestão ou elogio

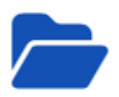

#### **Minhas Manifestações**

Consulte o andamento de suas manifestações

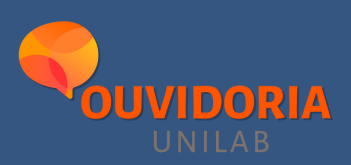

### Identifique-se. Faça login pelo Fala.BR usando seu email ou use o login único do Gov.BR.

#### Para continuar, escolha uma identificação

Seus dados pessoais estarão protegidos, nos termos da Lei 13.460/2017

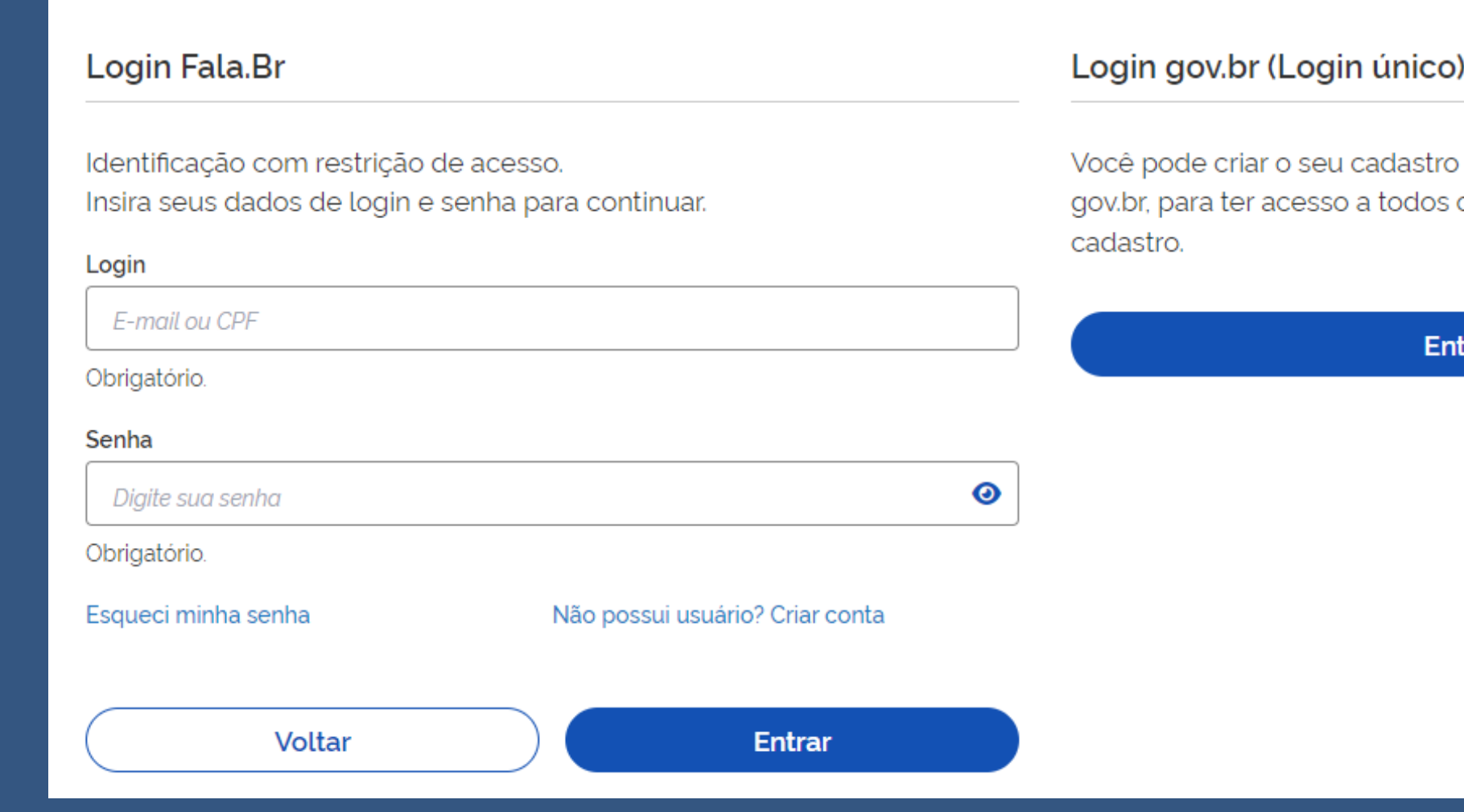

autenticado por meio do login único os serviços públicos digitais em um só

trar com gov.br

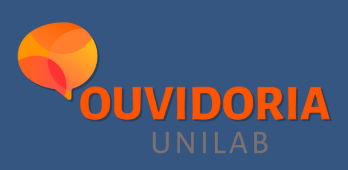

### Preencha os campos indicados. Lembre-se de assinalar esfera federal e escolher a UNILAB como o órgão que você quer enviar seu pedido de acesso à informação.

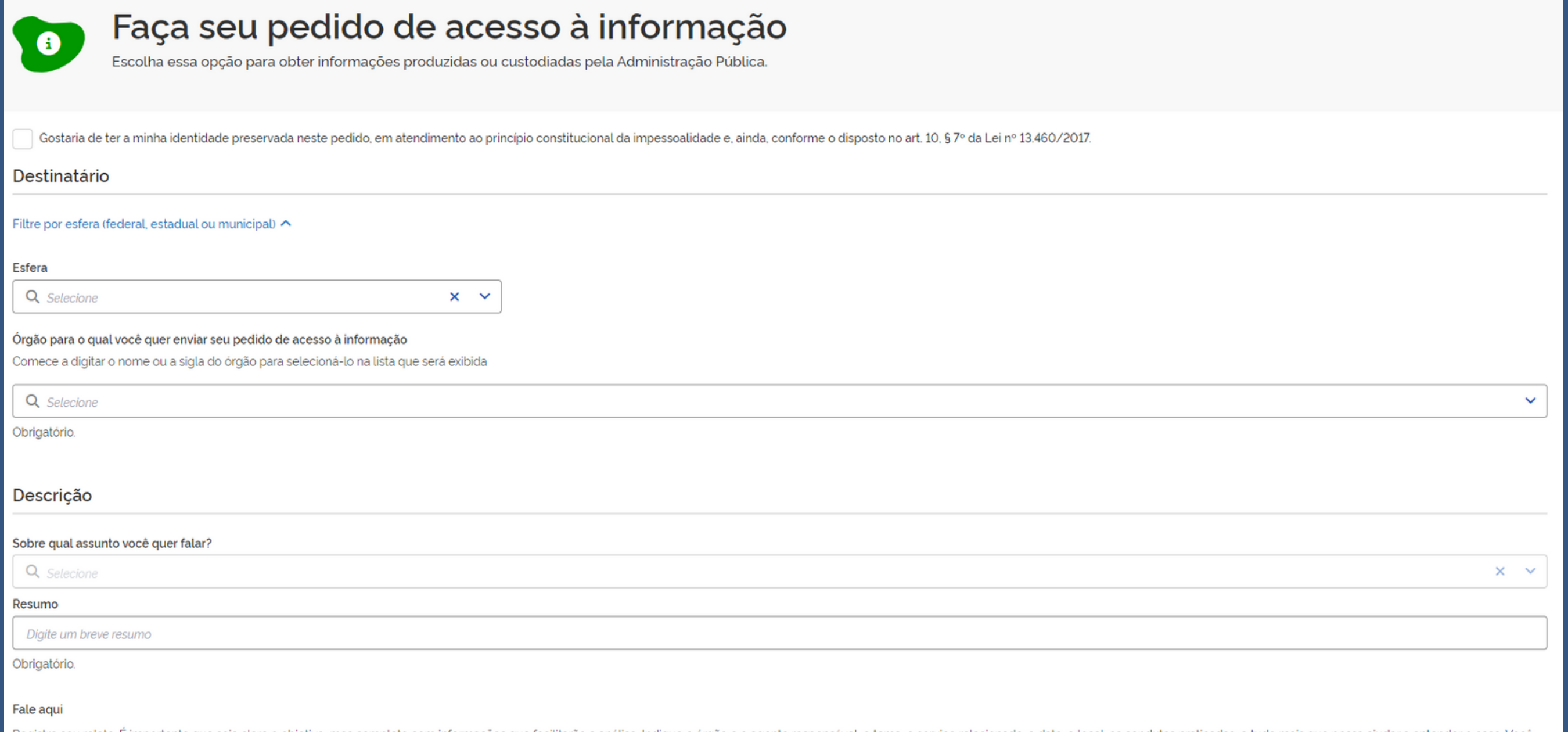

Registre seu relato. E importante que seja claro e objetivo, mas completo com informações que facilitarão a análise. Indique o órgão e o agente responsável, o tema, o serviço relacionado, a data, o local, as condutas prati também poderá adicionar documentos, videos, fotos e imager

### Clique em avançar, revise seu pedido e conclua. Pronto! Sua solicitação foi enviada para a Ouvidoria.

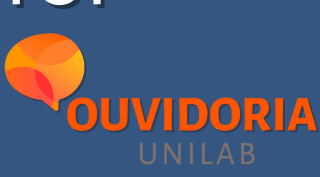

### Para fazer uma Manifestação de Ouvidoria, na tela inicial clique em Ouvidoria e em seguida escolha o tipo de manifestação que você deseja fazer:

#### Damos as boas-vindas ao Fala.BR

Aqui vocé pode fazer um pedido de acesso à informação, fazer denúncias, elogios, reclamações, solicitações ou enviar sugestões.

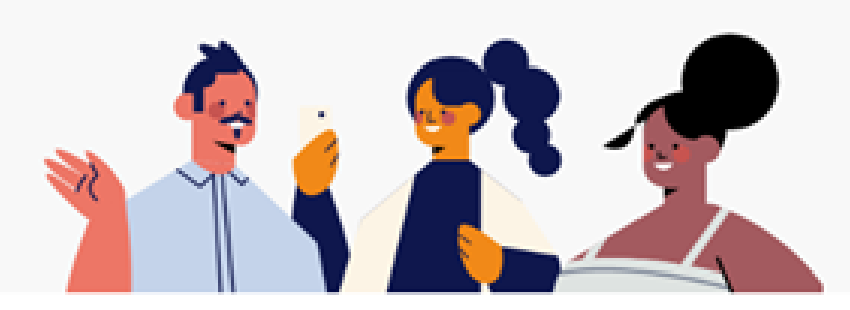

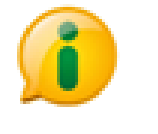

Acesso à informação - LAI Faça um pedido de acesso à informação

#### O que você quer fazer?

Aqui você pode fazer denúncias, elogios, reclamações, solicitações ou enviar sugestões.

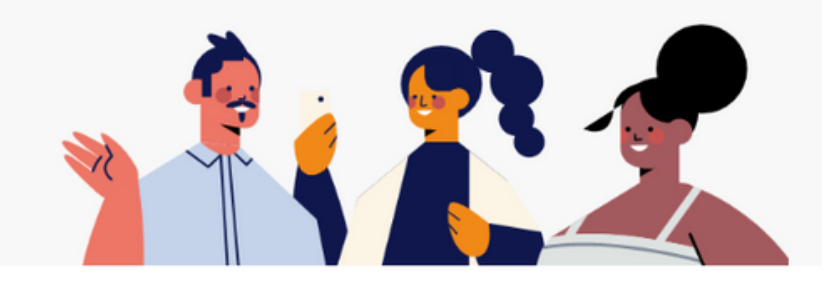

← Voltar

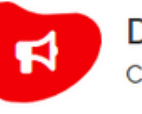

Denúncia

Comunique uma irregularidade, um ato ilícito ou uma violação de direitos na administração pública

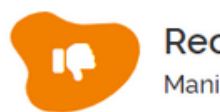

Reclamação Manifeste sua insatisfação com o serviço público

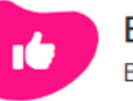

Elogio

Expresse se você está satisfeito com um atendimento público

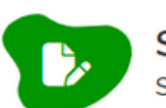

Solicitação Solicite a adoção de providências por parte de uma Ouvidoria

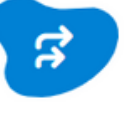

Simplifique Sugira alguma ideia para desburocratizar o serviço público

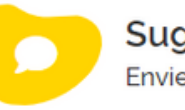

Sugestão

#### Ouvidoria

Envie denúncias, reclamações, elogios, solicitações ou sugestões

Envie uma ideia ou proposta de melhoria para os serviços públicos

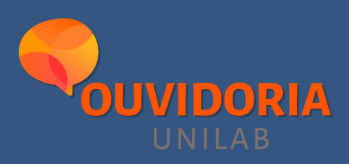

Identifique-se. Faça login pelo Fala.BR usando seu email ou use o login único do Gov.BR. Observe que apenas para as denúncias é possível prosseguir de forma anônima. Essas manifestações são tratadas como "comunicações" e não poderão ser acompanhadas pelo usuário.

#### Para continuar, escolha uma identificação

Seus dados pessoais estarão protegidos, nos termos da Lei 13.460/2017

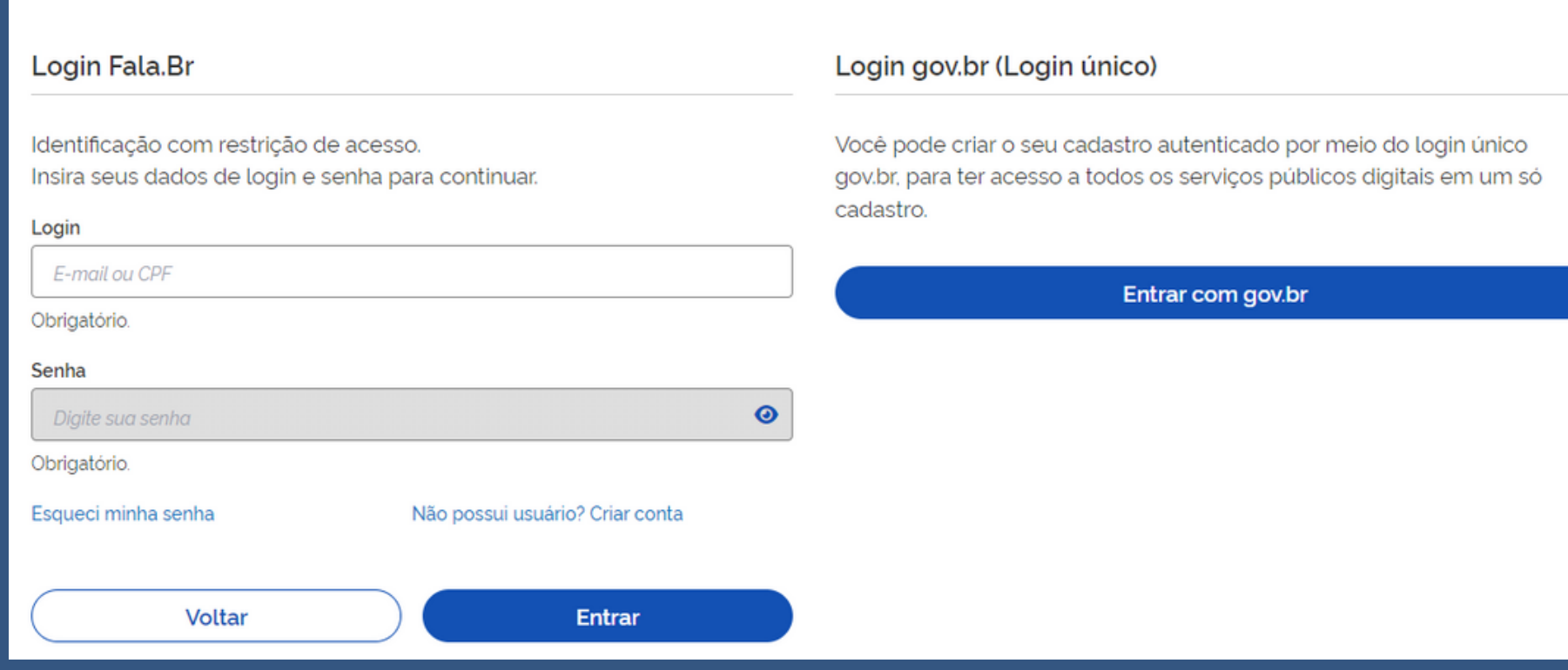

#### Denúncia anônima

As manifestações registradas de maneira anônima não possibilitam acompanhamento posterior. Caso queira acompanhar o andamento e receber respostas para sua manifestação, por favor identifique-se. A CGU reafirma o compromisso de garantia da proteção de sua identidade, que inclui o não registro do endereço eletrônico (IP).

Continuar sem me identificar

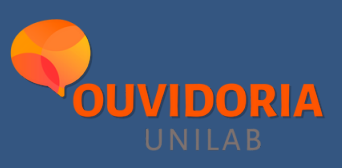

### Preencha os campos indicados. Lembre-se de assinalar esfera federal e escolher a UNILAB como o órgão que você quer enviar sua manifestação.

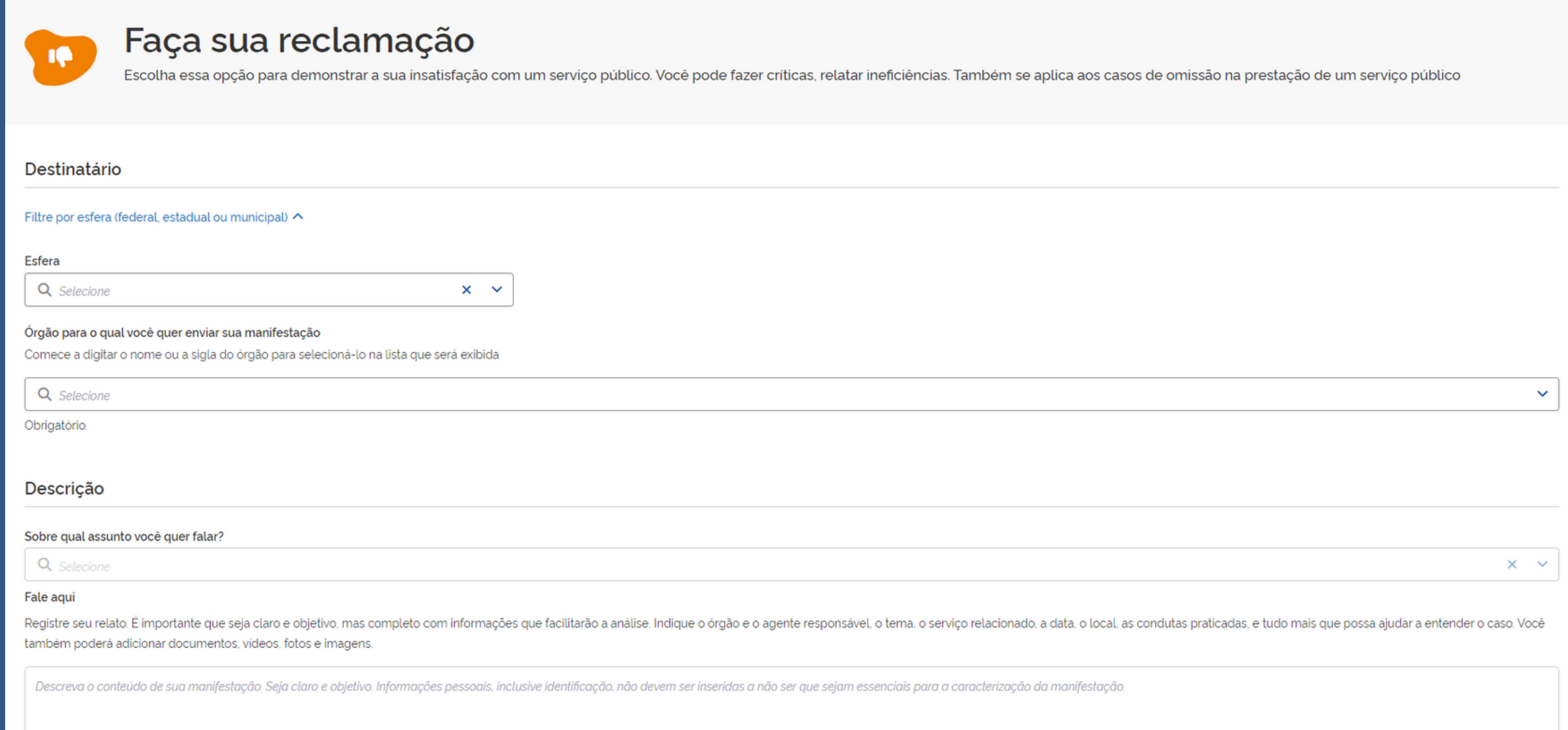

### Clique em avançar, revise sua manifestação e conclua. Pronto! Sua solicitação foi enviada para a Ouvidoria.

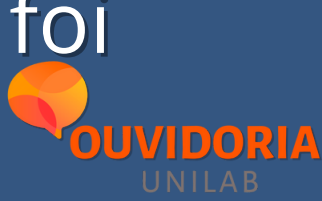

### Na página inicial você também encontra o acesso para acompanhar seus pedidos de informação e manifestações de Ouvidoria:

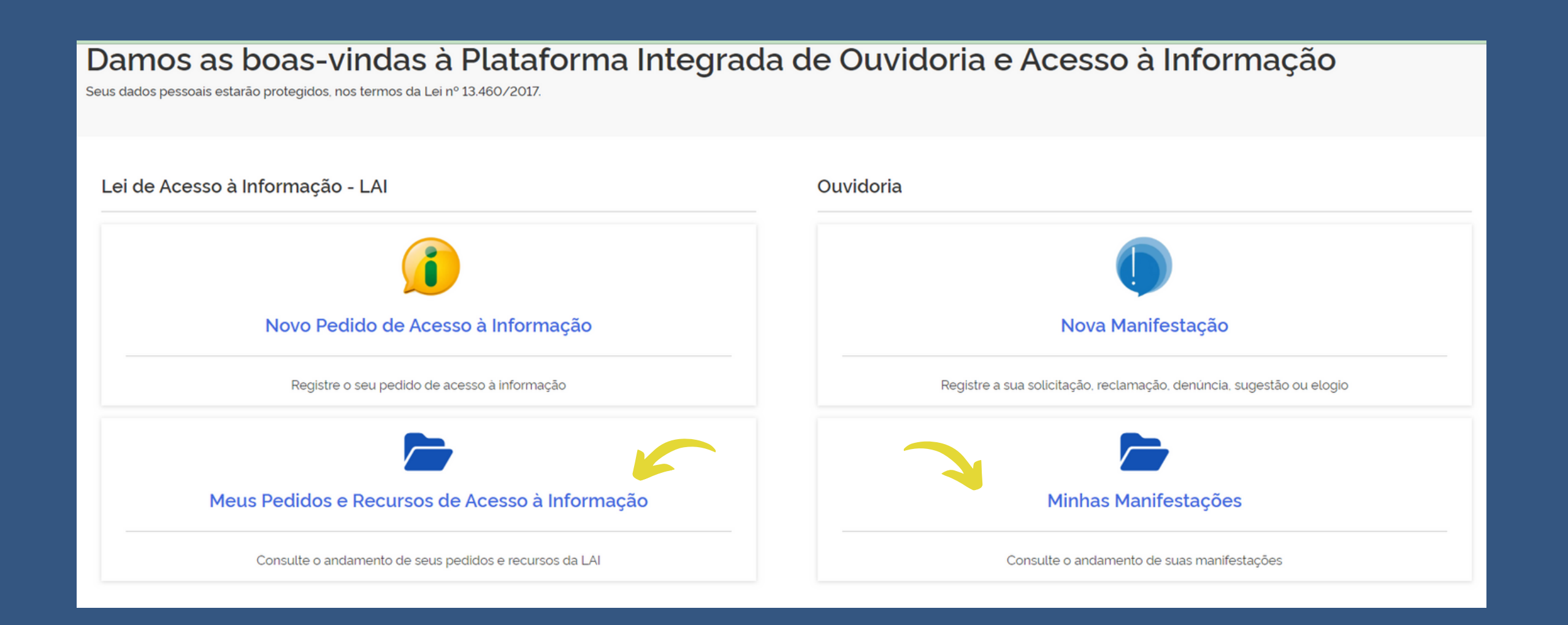

IMPORTANTE! denúncias realizadas de forma totalmente anônima são consideradas "comunicações". Nesse caso, o usuário não realiza qualquer tipo de cadastro e, justamente por isso, não tem como acompanhar os trâmites da apuração.

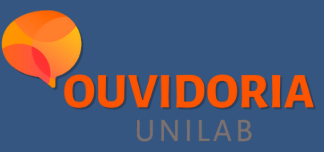

Não deixe de registar a sua manifestação. Fale com a Ouvidoria da UNILAB:

Campus da Liberdade - Redenção - CE **S** ouvidoria@unilab.edu.br **o** ouvidoria.unilab unilab.edu.br/ouvidoria

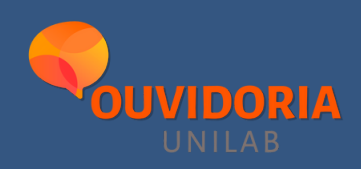

# Falan

Neste tutorial você tem acesso às funções básicas do Fala.Br. A CGU disponibiliza um manual completo, o Manual do Fala.BR - Guia do [Usuário](https://www.gov.br/cgu/pt-br/falabr/orientacaoes), que pode ser acessado em <https://www.gov.br/cgu/pt-br/falabr/orientacaoes> .